#### **INFORMATIONS SPÉCIFIQUES**

**Jurisprudence -** Comment consulter une *décision intervenue antérieurement dans la procédure* ? (jugement de tribunal administratif, arrêt de cour administrative d'appel)

**Textes de loi -** Comment consulter les *travaux préparatoires* à un article du CGI ou du LPF adopté ou modifié en loi de finances ?

Une telle décision peut être téléchargée à partir de la reproduction de la décision commentée (dans la partie « Procédure contentieuse antérieure »)

#### **Exemple :**

Annexe 3 : CAA Paris, 5<sup>e</sup> ch., 24 juin 2021, n° 19PA01941, Sté Navajo

Pdt : M. Formery - Rapp. : M. Fabien Platillero - Rapp. public : Mme Lescaut - Av. : Me Pradié  $Fichace: C$ 

Vu la procédure suivante

Procédure contentieuse antérieure

La société Navajo a demandé au tribunal administratif de Paris de prononcer la décharge des compléments d'impôt sur les sociétés auxquels elle a été assuiettie au titre des exercices clos en 2008, 2009, 2010 et 2011, de la retenue à la source mise à sa charge au titre des années 2008, 2009, 2010 et du rappel de taxe sur la valeur ajoutée qui lui a été réclamé au titre de la période du 1er<br>octobre 2002 au 31 décembre 2009, ainsi que des pénalités correspondantes.

Par un jugement n' 1429569-1429570 du 17 avril 2019, le tribunal administratif de Paris a prononcé un non-lieu à statuer à concurrence du dégrèvement de 147 600 euros prononcé en cours d'instance<br>au titre du complément d'impôt sur les sociétés de l'exercice clos en 2011, ramené les pénalités appliquées aux droits issus des rectifications effectuées selon la procédure de répression des abus de droit au taux de 40 % et rejeté le surplus des conclusions des demandes

En annexe au document traitant de l'article du CGI ou du LPF adopté ou modifié (actualité, commentaire, chronique d'actualité), les travaux préparatoires sont reproduits, soit intégralement, soit par lien hypertexte vers les sites publics concernés.

#### **Exemple :**

# Ingénierie<br>Patrimoniale

## **10 MOYENS DE TROUVER L'INFORMATION QUE VOUS CHERCHEZ**

**AVERTISSEMENT DE L'ÉDITEUR :**  Les résultats des recherches portent sur les informations publiées sur le site, telles qu'indexées par l'Éditeur. Par définition, aucune garantie d'exhaustivité ne saurait être apportée.

disposition, que vous soyez abonné ou non. Différents critères de tri permettent d'affiner la liste de résultats.

#### **Vous cherchez une information se rapportant à un mot-clé indexé manuellement par l'éditeur ?**

Cliquez sur le bouton « **Index alpha**. » puis sur le mot-clé qui vous intéresse et sur  $\mathbf Q$ : les informations publiées dans les différentes parties du site et indexées avec le terme sélectionné s'affichent. de la plus récente à la plus ancienne. Affinez votre recherche avec des mots**clés ou autres critères de tri.**

#### **Vous cherchez une information sur un pays en particulier ?**

Dans le champ « **Pays** », sélectionnez via le menu déroulant le pays ou territoire qui vous intéresse, cliquez sur Q : les informations publiées dans les différentes parties du site et indexées avec ce pays ou territoire s'affichent. de la plus récente à la plus ancienne. **Aff inez votre recherche avec des mots-clés ou autres critères de tri.**

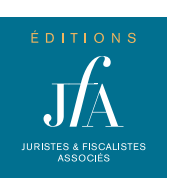

(CGI) ou du livre des procédures fiscales français (LPF) que vous cherchez, puis sélectionnez-le parmi ceux qui vous sont proposés : cliquez sur  $Q$  et les informations publiées dans les différentes parties du site et indexées avec cet article s'affichent, de la plus récente à la plus ancienne. **Aff inez votre recherche avec des mots-clés ou autres critères de tri.**

#### **Vous cherchez les informations publiées dans une rubrique spécifique de la revue ?**

Cliquez sur le bouton « **Plan de la revue** » puis cliquez sur la rubrique ou sous-rubrique qui vous intéresse et  $\text{sur } \mathsf{Q}$  : les informations publiées dans les différentes parties du site et classées dans la rubrique ou sous-rubrique sélectionnée s'affichent, de la plus récente à la plus ancienne. **Aff inez votre recherche avec des mots-clés ou autres critères de tri.**

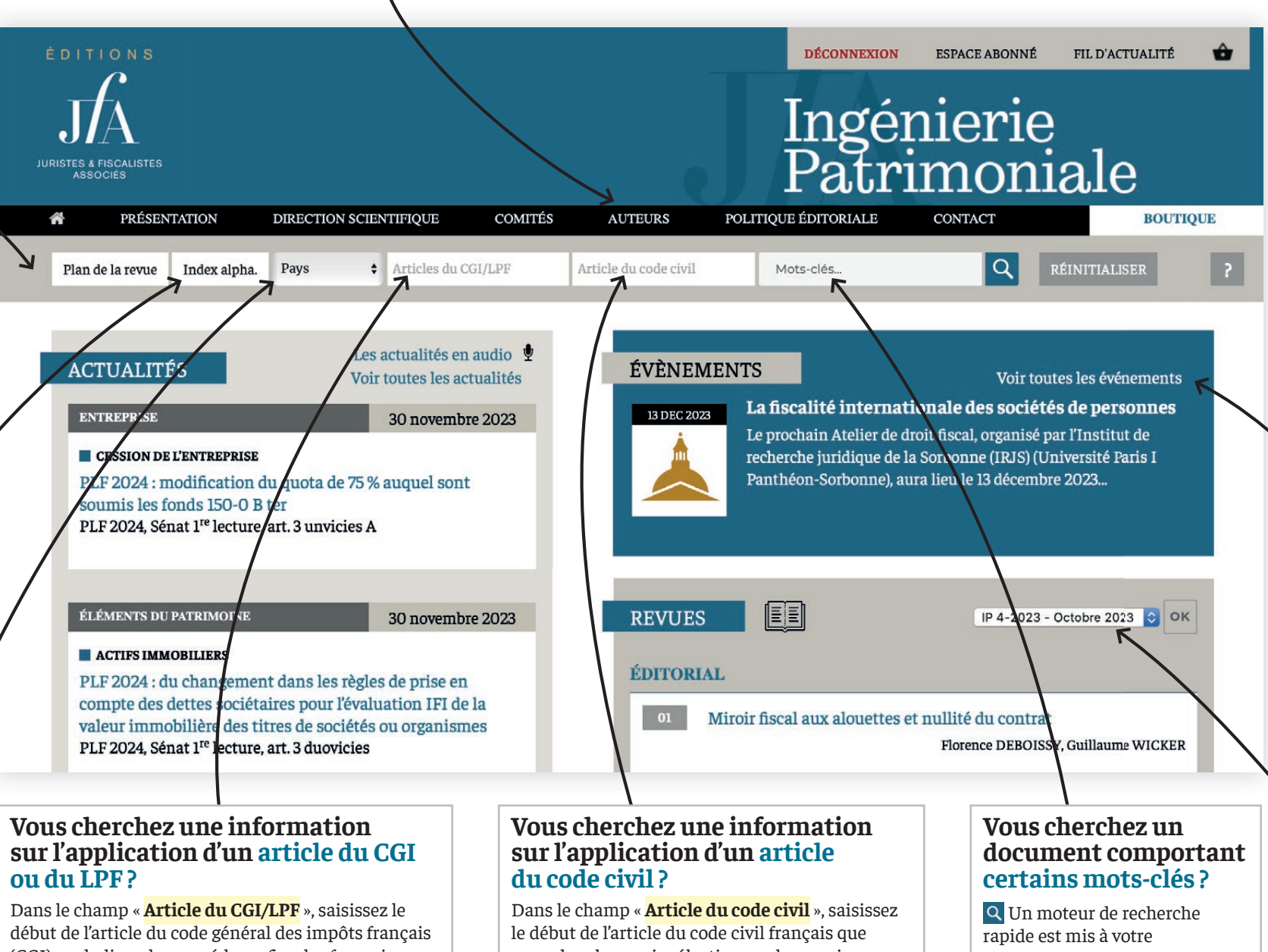

vous cherchez, puis sélectionnez-le parmi ceux qui vous sont proposés : cliquez sur  $\overline{Q}$  et les informations publiées dans les différentes parties du site et indexées avec cet article s'affichent, de la plus récente à la plus ancienne. **Aff inez votre recherche avec des mots-clés ou autres critères de tri.**

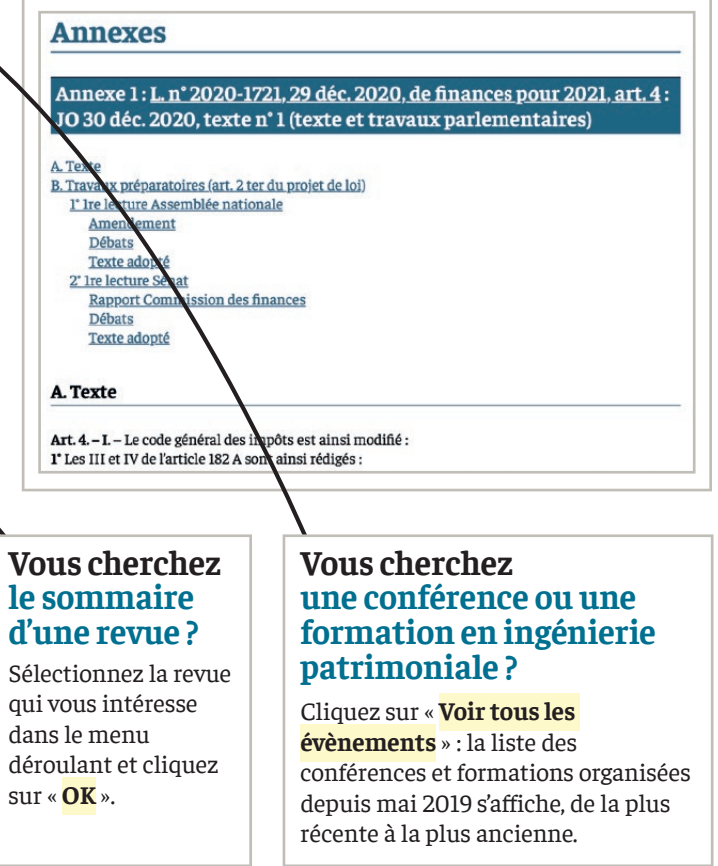

#### **Vous cherchez un article dont vous connaissez**

**l'auteur ?**

Allez dans l'onglet « **AUTEURS** », et consultez la page consacrée à cet auteur pour :

- obtenir la liste de ses articles et cliquer sur celui qui vous intéresse ;
- effectuer une recherche par mots-clés dans ses articles.

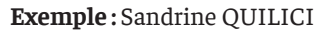

Sandrine OULICI Directrice de l'ingénierie patrimoniale, Norman K.<br>Professeur associé à l'Université Paris 1 Panthéon-Sor

rine Quilici est directrice de l'ingénierie patrimoniale de la société<br>an K. depuis le mois de juin 2023. Auparavant, elle exerçait les mêmes<br>ions à la banque Pictet depuis 2006 et a été avocate à la direction .<br>Depuis septembre 2021, elle est Professeur associé à l'Un

ne, après y avoir enseigné de nombreuses années, ainsi qu'aux universités c

Elle est par ailleurs co-auteur aux éditions LexisNexis de plusieurs ouvrages (Lexis Pratique Fisca nue est par ameurs co-auteur aux euritons Lexisivexis de plusieurs ouvrages (Lexis Fratique<br>et Lexis Pratique Vente d'immeuble) et a publié de nombreux articles dans diverses revues<br>iuridiques.

Elle est membre de l'IACF, de l'EPSG (Estate Planning Skill Group) et du think tank de la phil

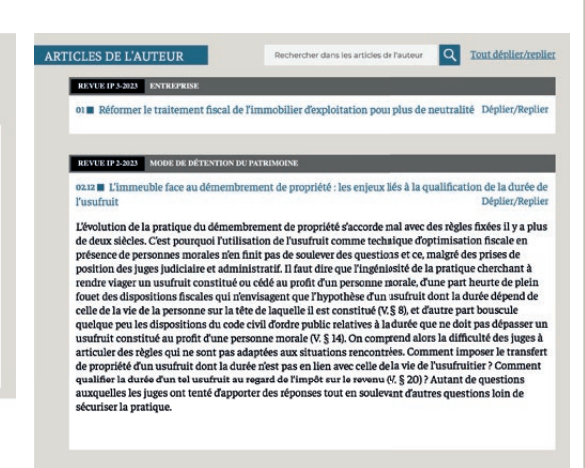

### **www.editions-jfa.com/ingenierie-patrimoniale/**